## **FACE PRIORITY AE/AF**

Detects faces and adjusts the brightness and focus automatically.

| Setting | Details                   |
|---------|---------------------------|
| OFF     | Deactivates the function. |
| ON      | Activates the function.   |

## Displaying the Item

1 Select video mode.

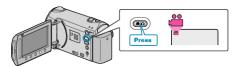

2 Touch end to display the menu.

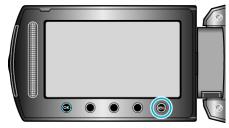

3 Select "FACE PRIORITY AE/AF" and touch ®

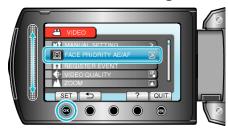

## **CAUTION:**

- When "FACE PRIORITY AE/AF" is set to "ON", the following settings will change.
  - If "SCENE SELECT" is set to "SPOTLIGHT", it will be switched to "OFF".
  - $\cdot\,$  If "FOCUS" is set to "MANUAL", it will be switched to "AUTO".
  - · If "FOCUS ASSIST" is set, "FOCUS" will be switched to "AUTO".
  - · If "BACKLIGHT COMP." is set to "ON", it will be switched to "OFF".
  - If "METERING AREA/ TYPE" is set to "SPOT", it will be switched to "ENTIRE SCREEN".
- When the following settings are made, "FACE PRIORITY AE/AF" will switch to "OFF".
  - When "SCENE SELECT" is set to "SPOTLIGHT"
  - · When "FOCUS" is set to "MANUAL"
  - · When "FOCUS ASSIST" is selected
  - When "BACKLIGHT COMP." is set to "ON"
  - · When "METERING AREA/ TYPE" is set to "SPOT"

## Memo:

• Depending on the condition, faces may not be detected.